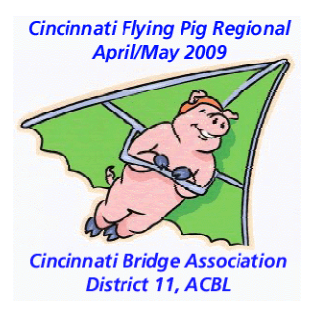

## Improving our partnerships

Continual Improvement Shared Learning

*Thanks to Joe Pike for the Excel approach he defined.* 

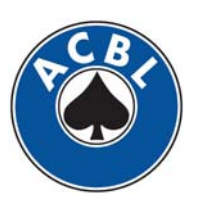

© 2009 All Rights Reserved Steve MoeseK082411

## How do we improve?

- Play more / Mentors
- Take Lessons
- Read Books /CDs/ Study
- Work Things Out / Model
- Seek / Try new ideas / Google
- Develop New Approaches

Bridge is PARTNERSHIP - Learning benefits both partners. Collaborative learning seeks balance, not dominance. Effective learning reinforces what we do well and focused on major causes. We change what will have most impact to improve our game.

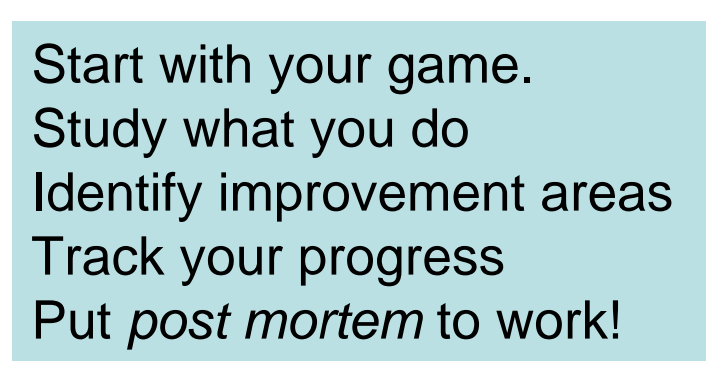

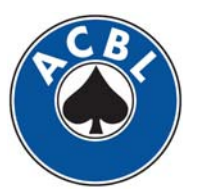

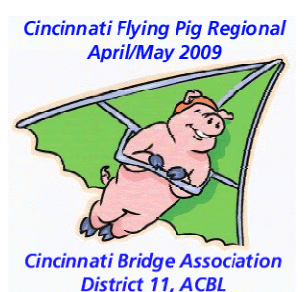

#### **Cincinnati Flying Pig Regional April/May 2009 Cincinnati Bridge Association District 11, ACBL**

## Key ingredients

- Personal scorecards
- Hand records if available
- Press Reports (available electronically)
- **C**onstructive **B**alanced **A**pproach

© 2009 All Rights Reserved Steve MoeseK082411

**Geek Alert** – *Use Excel !!!!!*

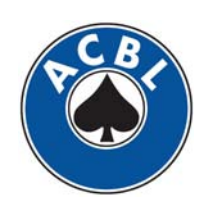

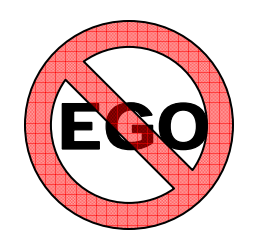

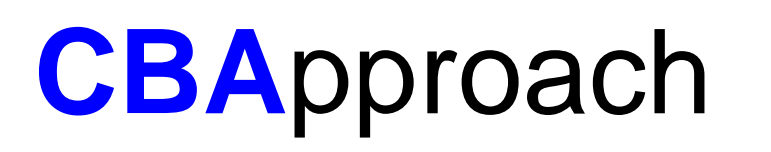

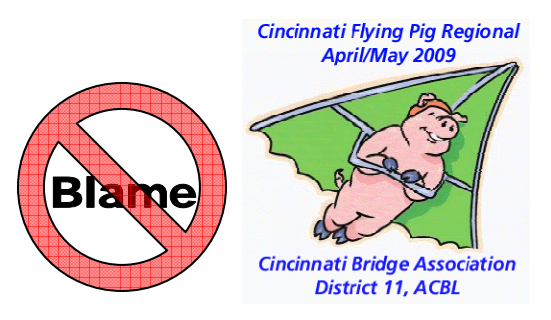

- Take Partner's perspective. Start with empathy.
- •Identify what you could have changed 1<sup>st</sup>.
- •Avoid the heat of the moment.
- Always seek **balance**.
- Give / receive objective feedback:
	- **Continue** (*done well*), **Start** (*not done*), **Stop** (*done ineffectively*).
	- Objective, actionable, relevant & timely
	- Mutual benefit
	- Emotion-free

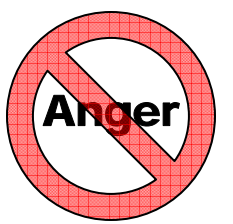

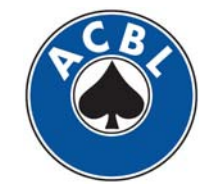

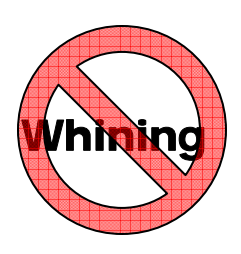

# Analyzing a Pairs Game

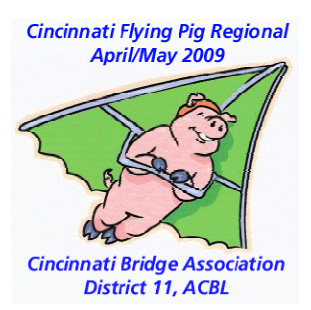

- Get hand record and personal scores
- Get copy of Press Report
- Find very low scores.
	- Problem solve the result you got
	- Look at what the field did
	- Identify PAR Result (Judgment/Goal for board)
- Share learnings

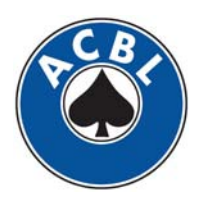

#### Press Report – Finish Summary

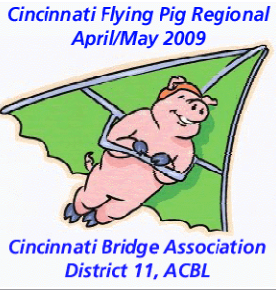

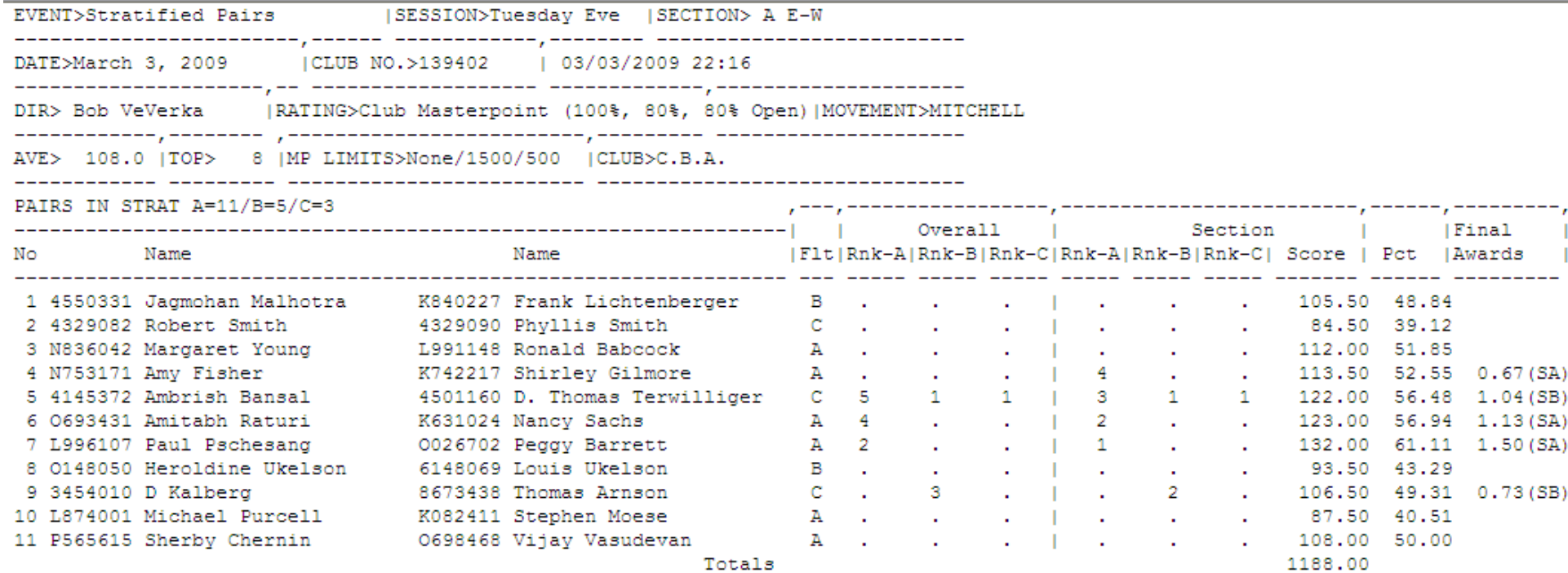

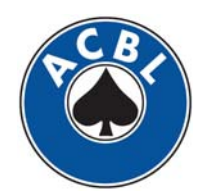

#### Press Report – Scores Recap

M

 $-50$ 

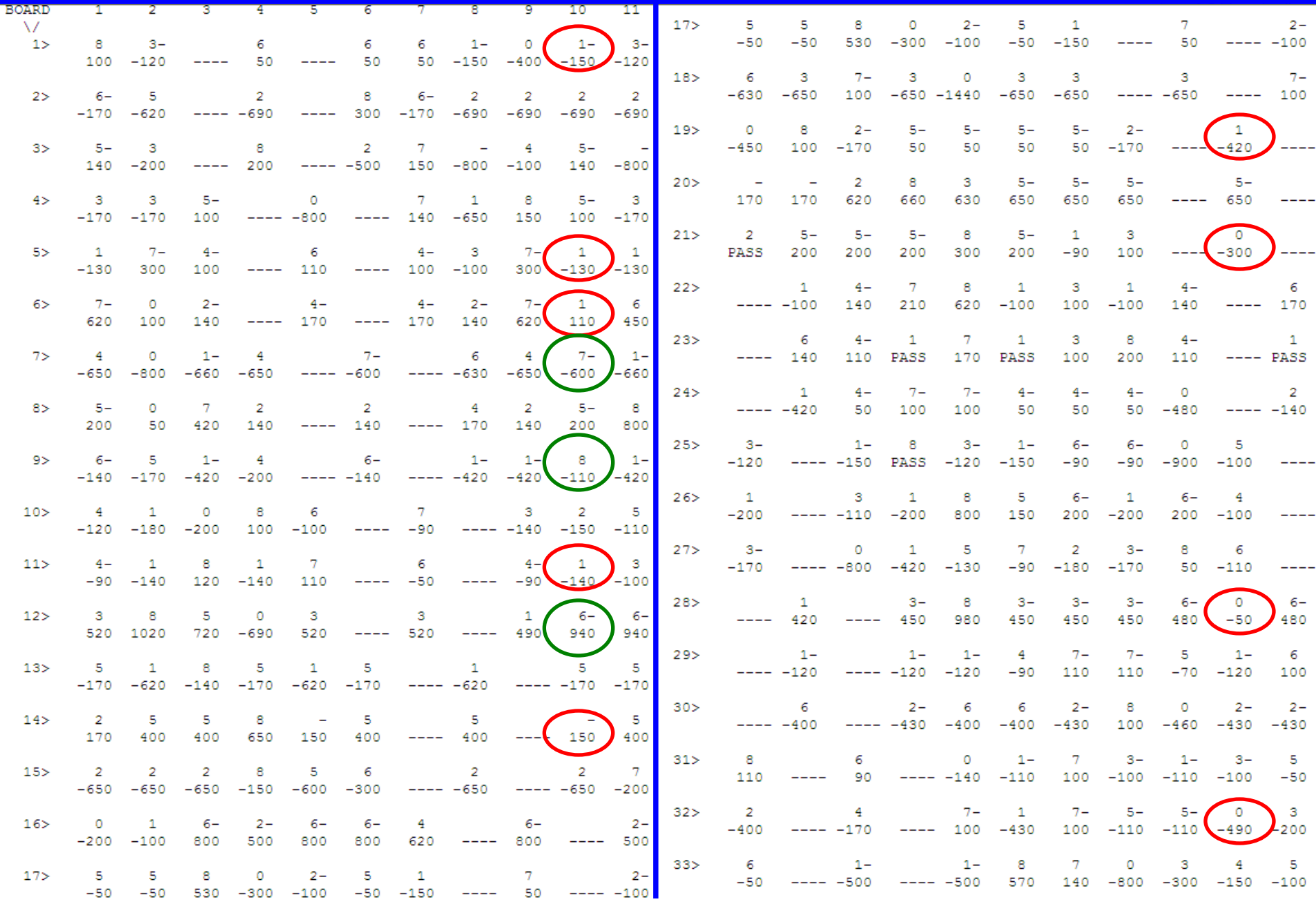

**Cincinnati Flying Pig Regional** April/May 2009

### Simple Excel Example

 $\sim$ 

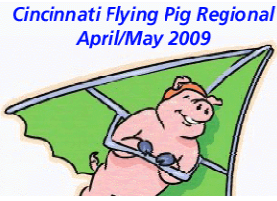

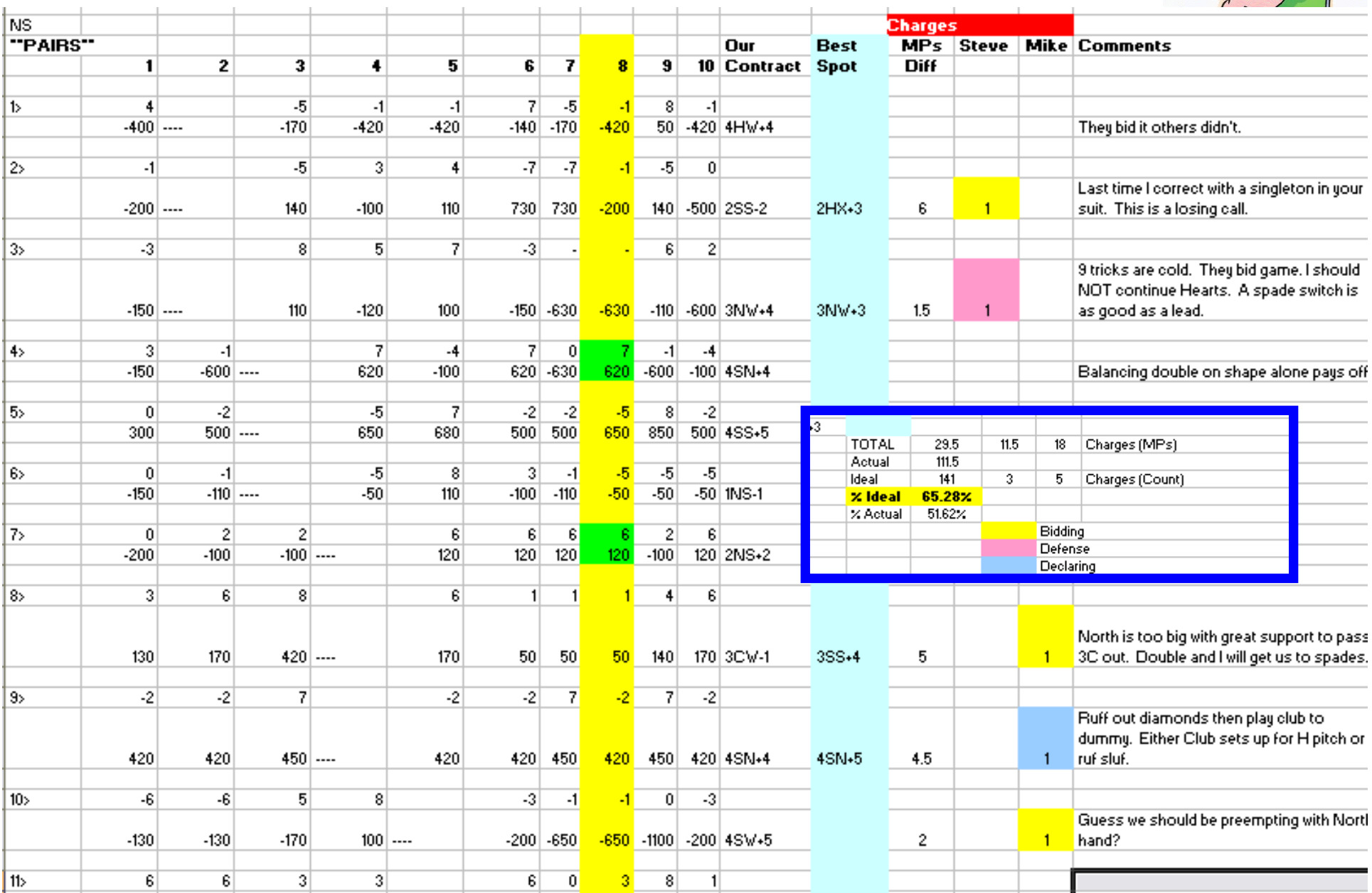

#### All the Bells and Whistles

Cincinnati Flying Pig Regional<br>April/May 2009

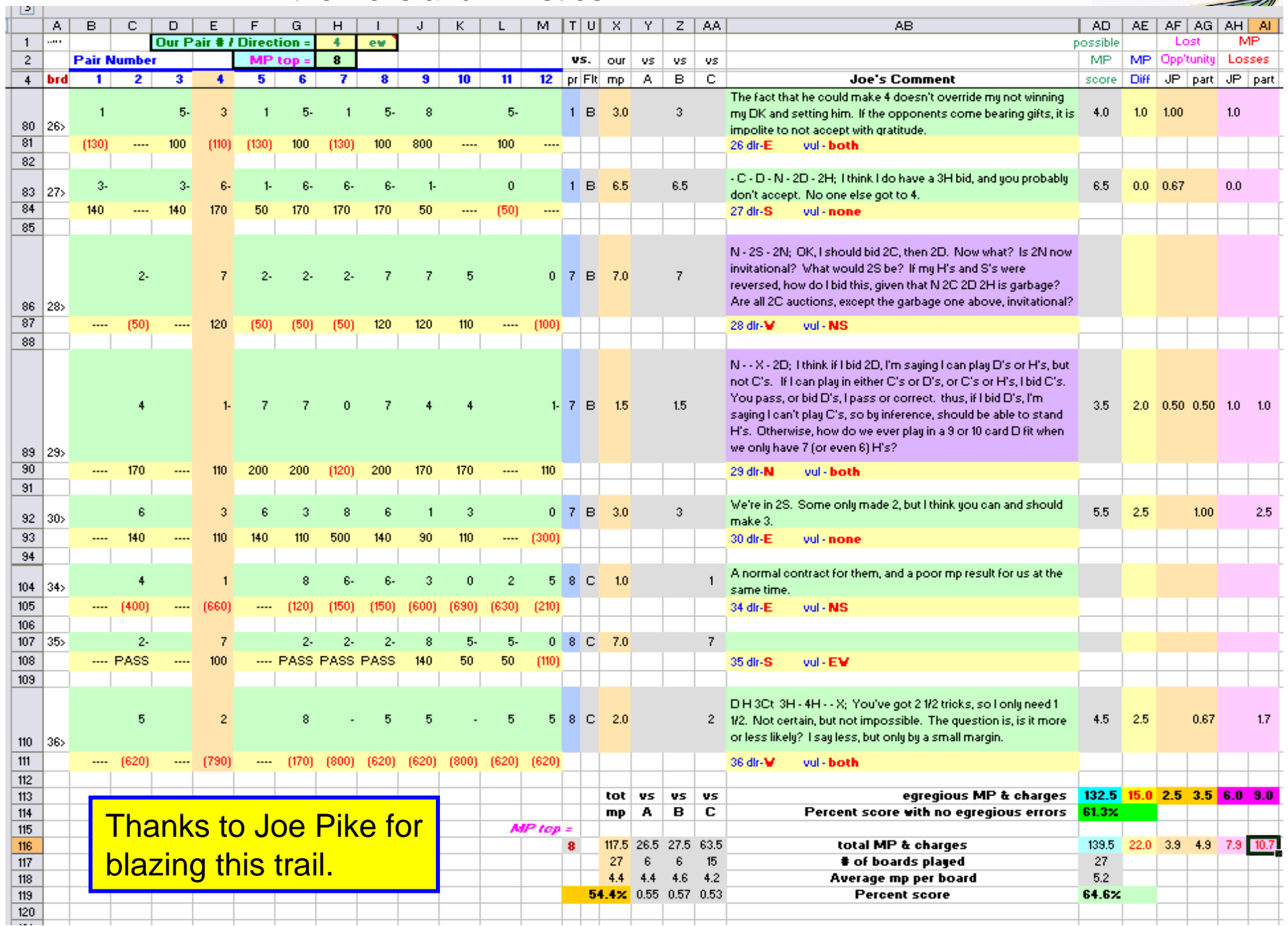

### Turbocharge Learning with Excel

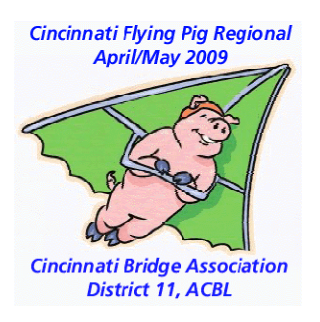

- Download Press Report in Excel
- Exit download to usable format
- Find 3-5 hands worth studying
- Assess charges (learning purposes)
- Add metrics (MPs lost, success against A/B/C stratas, types of errors).
- Share with partner for joint PoV
- Agree to joint corrective actions.
- Accumulate several match results. Identify patterns and learning goals.

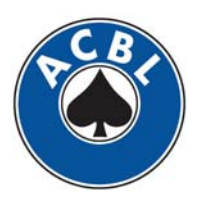

**Cincinnati Flying Pig Regional** April/May 2009

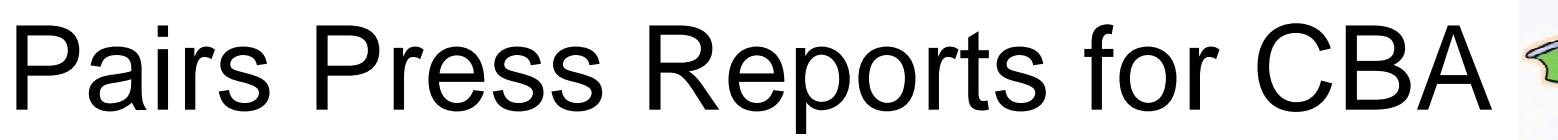

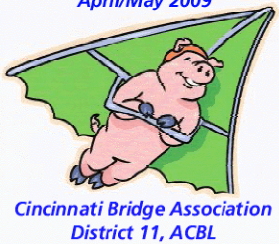

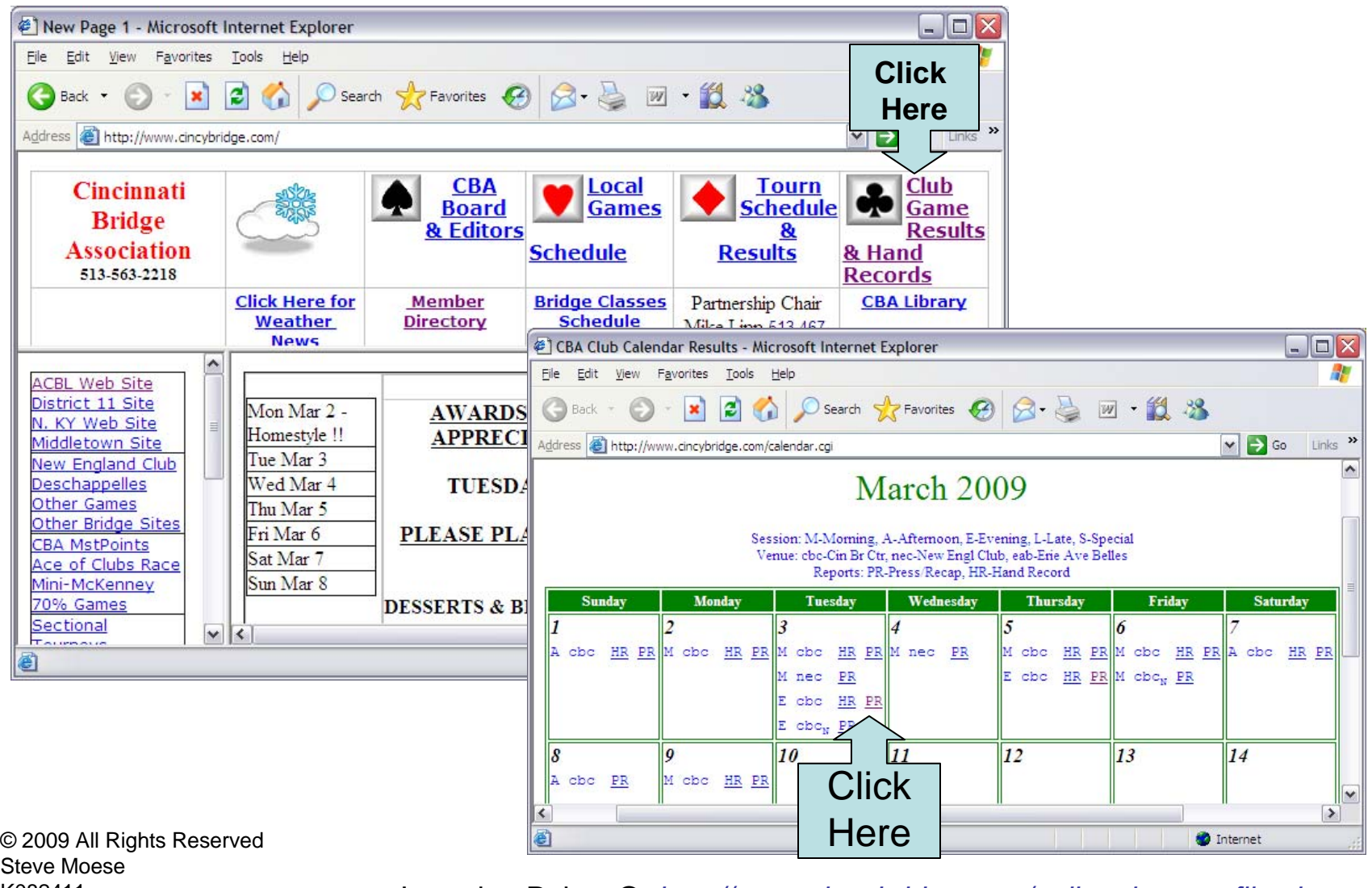

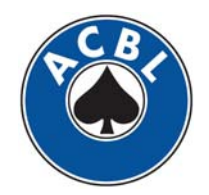

Steve MoeseK082411

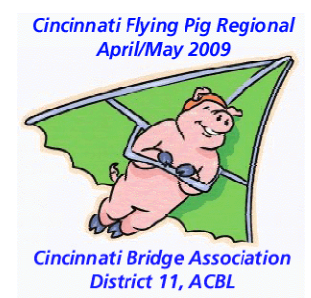

## Example Press Report

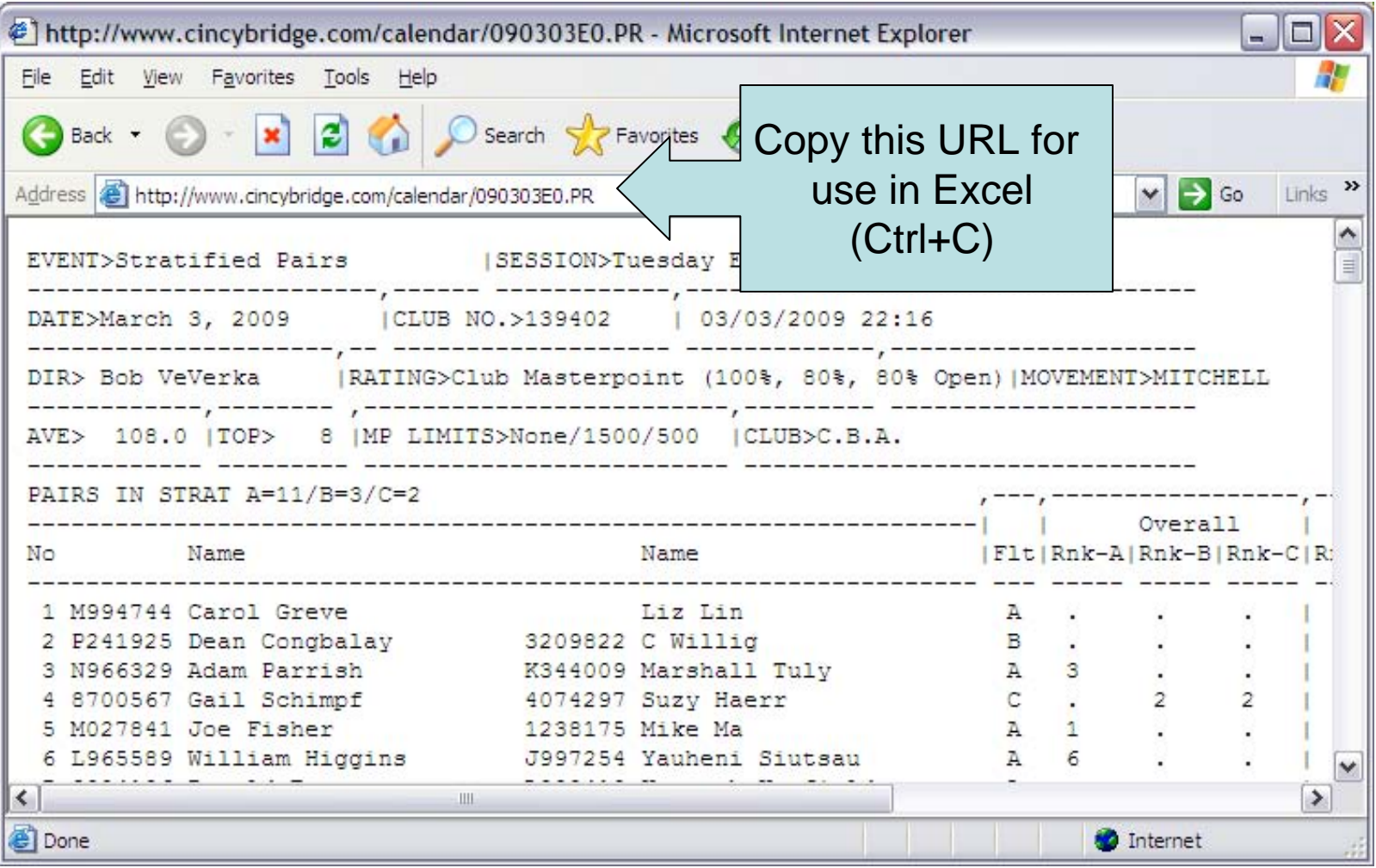

© 2009 All Rights Reserved Steve MoeseK082411

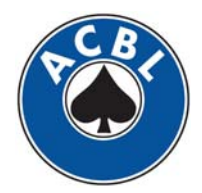

# Creating a Spreadsheet

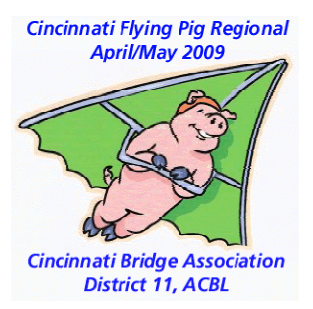

- Get the URL for the Press Report.
- •Open Excel
- • Open Press Report in Excel:
	- Data  $\rightarrow$  Import External Data  $\rightarrow$  Import Data
- Paste URL
- •Click Open
- Text Import Wizard

 $|?|X|$ **Select Data Source** V + C X E FI Tools Look in: **जि** My Data Sources +Connect to New Data Source.odc +New SOL Server Connection.odc My Recent MSN MoneyCentral Investor Currency Rates.igv Documents **EXAMSN MoneyCentral Investor Major Indicies.igv** 【2】 MSN MonevCentral Investor Stock Ouotes.jov G Desktop My Documents Paste URL**Click** My Computer File name: http://www.cincybridge.com/calendar/090303E0.PR ~ New Source... Open My Network Places Files of type: All Data Sources (\*.odc; \*.mdb; \*.mde; \*.ade; \*.ad; \ Cancel

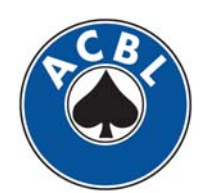

© 2009 All Rights Reserved Steve MoeseK082411

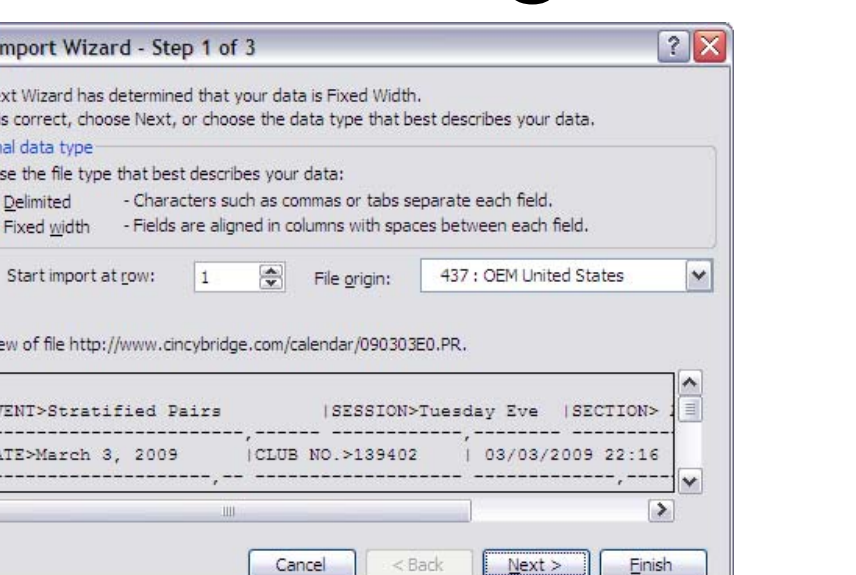

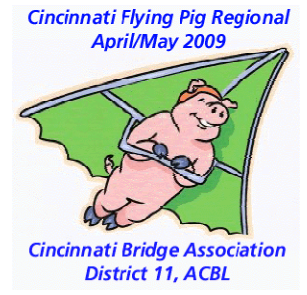

1.  $\,$  Click Fixed Width  $\rightarrow$  <code>Next</code>

MSExcell reports the raw web extract in one page.

**TIP:** 1) Download a worksheet for the scores recap and delete the Summaries; then, 2) Download a worksheet for the summaries then delete the scores. Text from ACBL Score is formatted irregularly. Manual changes are necessary.

© 2009 All Rights Reserved Steve MoeseK082411

Text I

The Te If this Origin Choo  $\circ$  $\odot$ 

Previe

 $\begin{tabular}{|c|c|} \hline \quad \text{or} \quad \text{or} \quad$ 

 $\left| \right|$ 

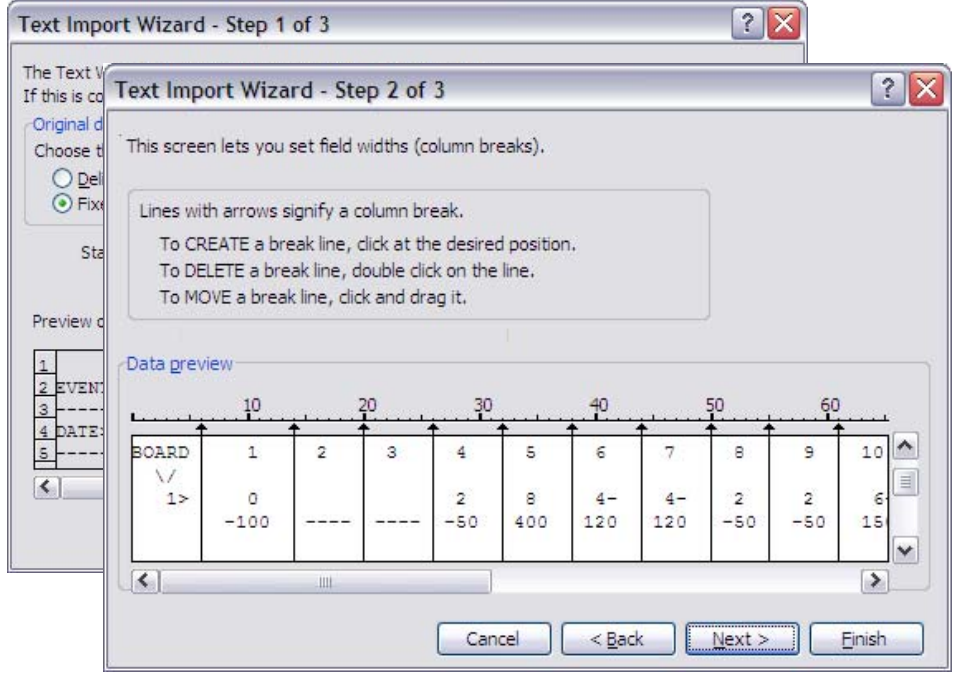

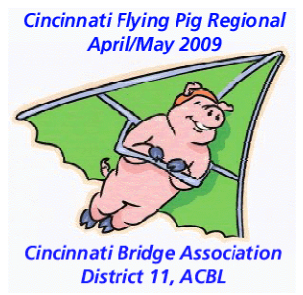

- 1.  $\,$  Click Fixed Width  $\rightarrow$  <code>Next</code>
- 2. Add dividers  $\rightarrow$  <code>Next</code>

MSExcell reports the raw web extract in one page.

**TIP:** 1) Download a worksheet for the scores recap and delete the Summaries; then, 2) Download a worksheet for the summaries then delete the scores. Text from ACBL Score is formatted irregularly. Manual changes are necessary.

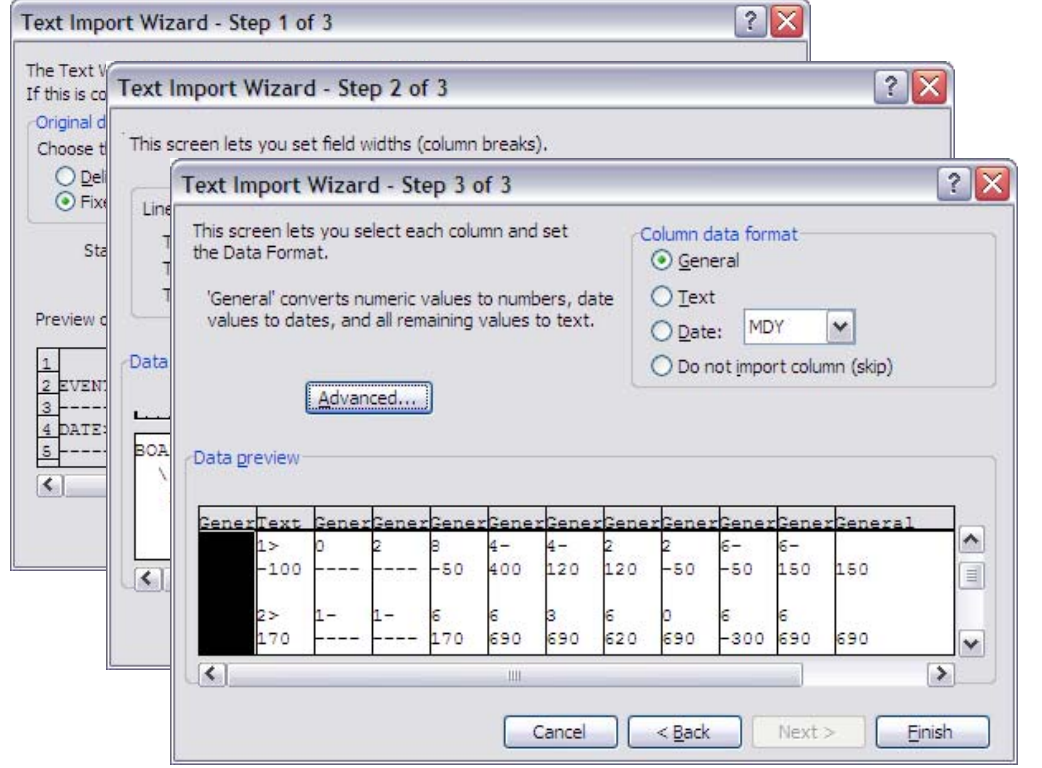

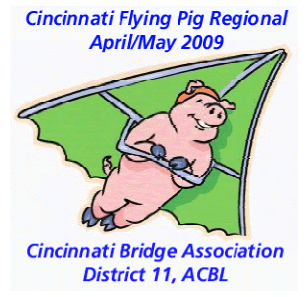

- 1.  $\,$  Click Fixed Width  $\rightarrow$  <code>Next</code>
- 2. Add dividers  $\rightarrow$  <code>Next</code>
- 3.  $\;\rightarrow$  Finish

MSExcell reports the raw web extract in one page.

**TIP:** 1) Download a worksheet for the scores recap and delete the Summaries; then, 2) Download a worksheet for the summaries then delete the scores. Text from ACBL Score is formatted irregularly. Manual changes are necessary.

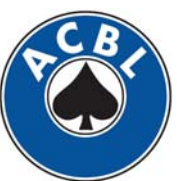

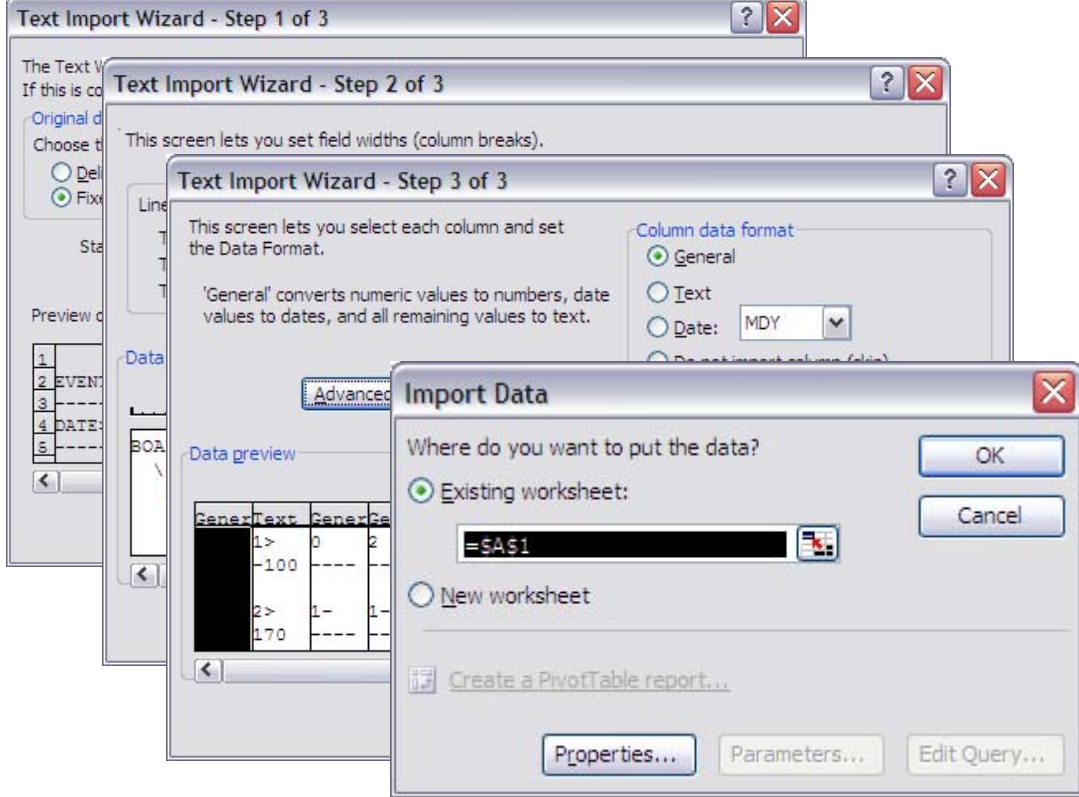

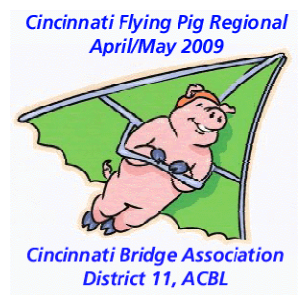

- 1.  $\,$  Click Fixed Width  $\rightarrow$  <code>Next</code>
- 2. Add dividers  $\rightarrow$  <code>Next</code>
- 3.  $\;\rightarrow$  Finish
- 4. Choose new worksheet  $\rightarrow$  ok

MSExcell reports the raw web extract in one page.

**TIP:** 1) Download a worksheet for the scores recap and delete the Summaries; then, 2) Download a worksheet for the summaries then delete the scores. Text from ACBL Score is formatted irregularly. Manual changes are necessary.

#### Excel Data

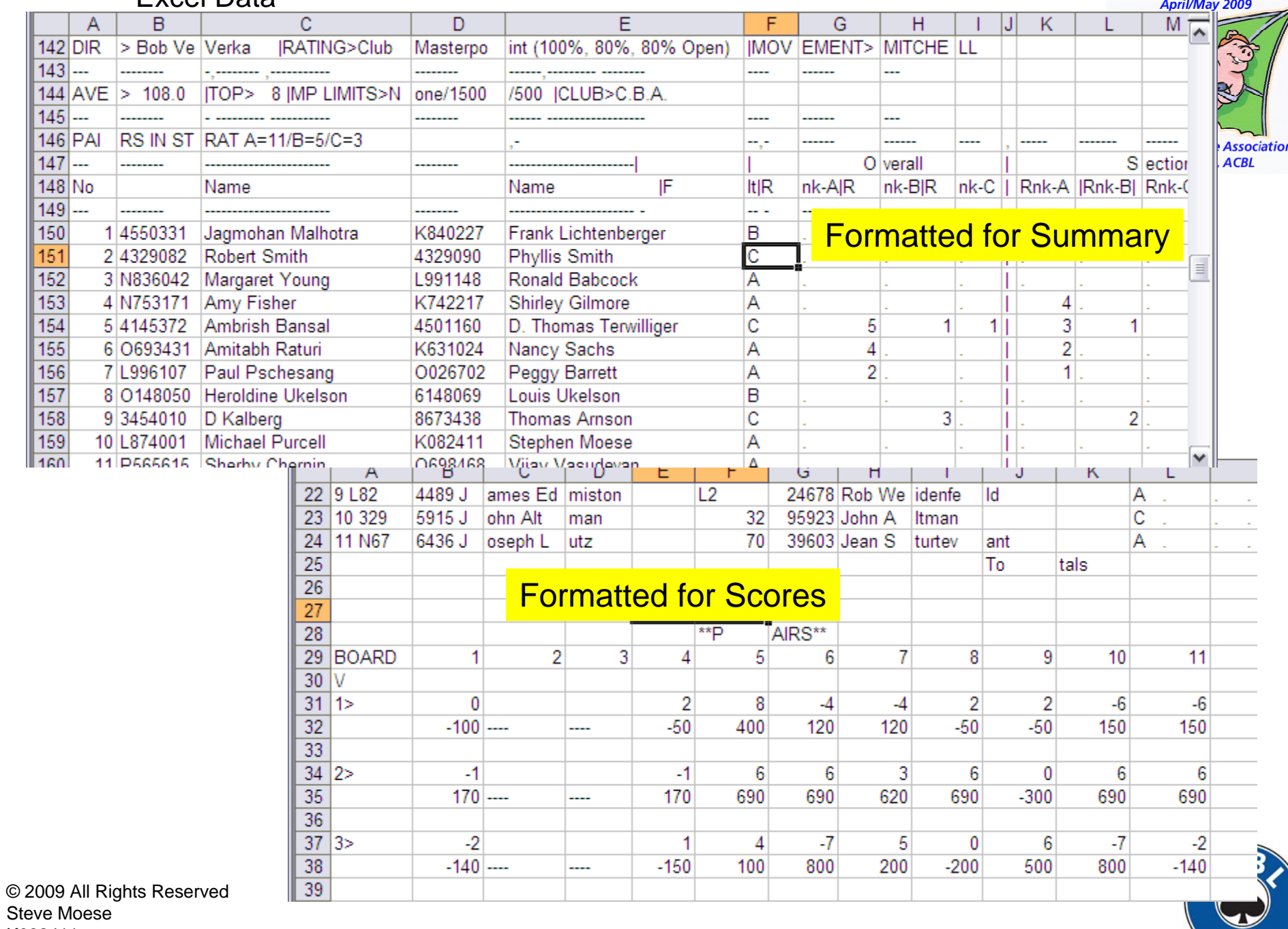

K082411

# Finishing Touches

![](_page_18_Picture_1.jpeg)

- Keep Summary and Score Recap on separate worksheets.
- Add columns for comment and analysis
- Share with your partner so you arrive at a consensus assessment, not just one person's opinion.
- Note where change would yield most improvement – AND GET TO WORK!!!

![](_page_18_Picture_6.jpeg)

# Final Word

![](_page_19_Picture_1.jpeg)

- Goal is to get on same ramp with partner.
- Avoid radical change from the latest disaster
- Instead find ways current tools would work when evenly applied.
- Surprise yourselves with the profits from trust x precise execution.

![](_page_19_Picture_6.jpeg)